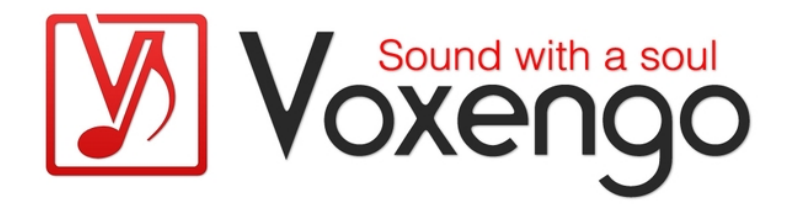

# Руководство пользователя плагина Voxengo SPAN

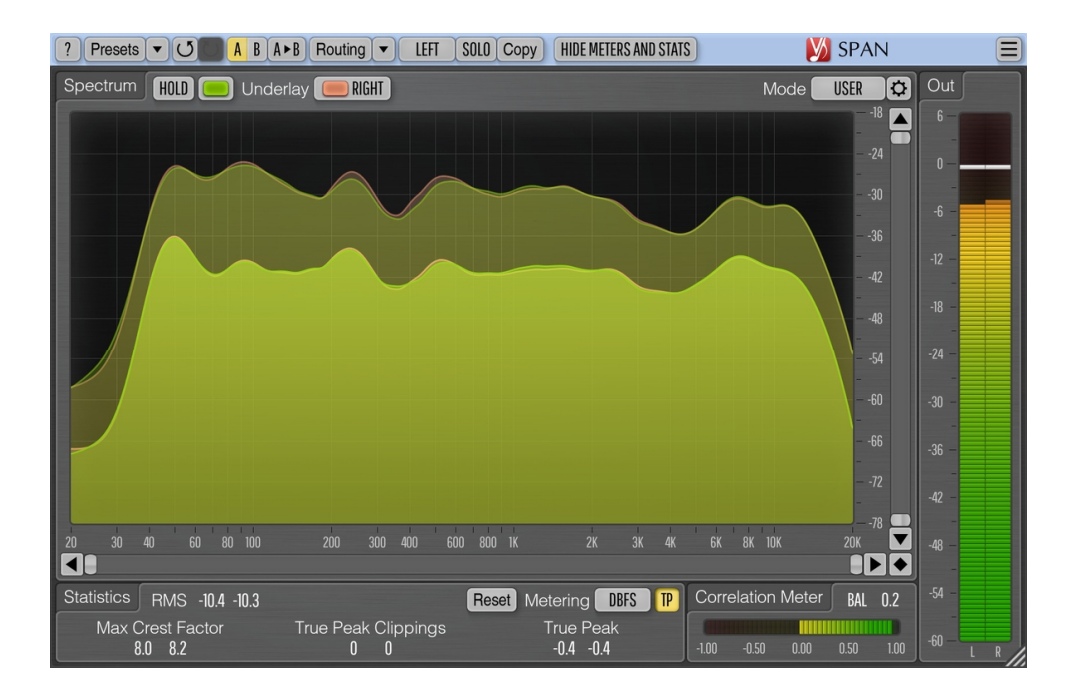

Версия 3.23 https://www.voxengo.com/product/span/ Руководство пользователя Voxengo SPAN

# **Содержание**

Введение 3

Функциональные особенности 3

Совместимость 3

Элементы интерфейса пользователя 5

Spectrum (Спектр) 5

Statistics (Статистика) 6

Индикаторы уровня 6

Correlation Meter (Измеритель корреляции) 7

Авторский раздел 8

## Введение

SPAN - это плагин анализатора звукового частотного спектра «быстрым преобразованием Фурье» (БПФ) в реальном времени для профессиональных приложений для создания звукозаписей и музыки.

SPAN предоставляет вам очень гибкую систему «режимов», которую вы можете использовать для настройки ваших предпочтений в анализаторе спектра. Вы можете указать размер блока БПФ в отсчетах, процент перекрытия окон БПФ, визуальный наклон спектра. Кроме того, вы можете выбрать отображение вторичного спектра желаемого типа (например, максимум в реальном времени, максимум за все время). Спектр можно сгладить визуально для облегчения исследования.

SPAN поддерживает многоканальный анализ и может быть настроен на одновременное отображение спектров двух разных каналов или групп каналов. Цвет спектра можно выбрать по вкусу.

SPAN также измеряет выходной уровень сигнала, с регулируемой баллистикой и временем интегрирования, по стандартам EBU R128 и K-system (включая калибровочное измерение K-system). SPAN отображает статистику измерения уровня сигнала, оценку динамического диапазона и обнаруженный клиппинг. Также доступно измерение корреляции между каналами.

#### Функциональные особенности

- Статистика выходной мощности сигнала
- Сглаживание спектра
- Изменение размера интерфейса пользователя
- Статистика истинных пиков и клиппинга
- Измерение корреляции
- Измерение уровня по EBU R128 LUFS/LU
- Измерение уровня по K-system (невзвешенное)
- Стерео- и многоканальный анализ
- Анализ сигнала типа «центр/бок»
- Внутренняя маршрутизация каналов
- Группирование каналов
- Менеджер пресетов  $\bullet$
- История изменений параметров
- А/В-сравнения
- Контекстные подсказки
- Поддержка всех частот дискретизации  $\bullet$

#### Совместимость

Этот аудио-плагин можно загрузить в любом хост-приложении для аудио, которое соответствует спецификации плагинов AAX, AudioUnit, VST или VST3.

Этот плагин совместим с компьютерами на основе операционной системы Windows (32- и 64-разрядные версии Windows XP, Vista, 7, 8, 10 и более поздние версии, если не объявлено иное) и macOS (версии 10.11 и более поздние, если не Руководство пользователя Voxengo SPAN

объявлено иное, для 64-разрядных процессоров Intel и Apple Silicon) требуется двухъядерный процессор с тактовой частотой 2,5 ГГц или более быстрый и не менее 4 ГБ оперативной памяти. Для каждой целевой компьютерной платформы и каждой спецификации аудио-плагина доступен отдельный установочный файл.

## **Элементы интерфейса пользователя**

**Примечание:** все плагины Voxengo имеют согласованный пользовательский интерфейс. Большинство элементов интерфейса (кнопки, метки), расположенные в верхней части пользовательского интерфейса, одинаковы во всех плагинах Voxengo. Подробное описание этих и других стандартных функций и элементов пользовательского интерфейса см. в «Основном руководстве пользователя Voxengo».

### Spectrum (Спектр)

Эта большая панель отображает спектр (указанным цветом) текущей группы каналов. Обратите внимание, что вторичный спектр отображается более темным цветом. Вы можете использовать режим «узкополосного сканирования/солирования», нажав на панель мышью, удерживая клавишу «Ctrl» («Command» в macOS). Если этот режим не задействован, плагин не воздействует на звучание никаким образом.

Переключатель «Hold» позволяет временно удерживать изображение спектра для визуального сравнения. Обратите внимание, что обновление спектра будет автоматически возобновлено при переключении между группами каналов.

Селектор «Underlay» («Подложка») позволяет отображать дополнительный спектр (заданным цветом) из другой группы каналов текущего экземпляра плагина. Если вы хотите видеть спектры левого и правого каналов вместе, загрузите пресет маршрутизации «Dual Mono» и установите селектор «Underlay» на элемент «Right».

Вы можете щелкнуть правой кнопкой мыши по спектру, чтобы скопировать текущее значение указателя частоты в буфер обмена (затем вы можете вставить его в эквалайзер).

Несмотря на то, что в некоторых аудио-приложениях (например, Ableton Live) SPAN в формате VST предоставляет 8 аудиовходов, это не означает, что он может отображать более 2 спектров одновременно. Пожалуйста, рассмотрите возможность использования GlissEQ или SPAN Plus, если вы хотите выполнить мультиспектральный анализ нескольких дорожек.

Переключатель «Hide Meters and Stats» («Скрыть индикаторы и статистику») скрывает все панели индикаторов уровня и статистики, и расширяет панель анализатора спектра.

Селектор «Mode» («Режим») позволяет вам выбирать и редактировать режим отображения спектра. Пожалуйста, обратитесь к «Основному руководству пользователя Voxengo» (а именно, к теме «Стандартные элементы управления – Редактор режима спектра») для получения более подробной информации о настройках режима спектра.

Обратите внимание, что по умолчанию SPAN использует наклон 4,5 дБ на октаву для отображения спектра, что делает его значительно «повышенным» в сторону более высоких частот по сравнению с большинством других анализаторов спектра, доступных на рынке. Этот параметр можно изменить в окне «Редактора режима спектра».

#### Statistics (Статистика)

На этой панели отображается историческая (с момента последнего сброса или начала воспроизведения) статистическая информация для каждого канала текущей выбранной группы каналов.

Индикатор «RMS»/«Integr» отображает оценку интегрированной мощности сигнала.

Индикатор «Max Crest Factor» (максимальное соотношение пика-к-среднему) показывает максимальную разницу между достигнутыми среднеквадратичными и пиковыми значениями RMS. Пиковое среднеквадратичное значение нигде в пользовательском интерфейсе не отображается. Временное окно 50 мс используется для оценки пикового среднеквадратичного значения. Вы можете сложить значения «RMS»/«Integr» и «Max Crest Factor» вместе, чтобы получить пиковое среднеквадратичное значение. Обратите внимание, что при сравнении значения «Max Crest Factor» в SPAN с плагинами других компаний временные окна пиковых среднеквадратичных значений должны совпадать в сравниваемых плагинах, иначе показания будут другими, с более коротким временным окном пиковых среднеквадратичных значений (например, мгновенным пиковым значением), показывающим большее значение «Max Crest Factor».

Индикатор «True Peak»/«Peak» («Истинный пик»/«Пик») отображает истинный пиковый/простой пиковый уровень на выходе с разрешением 1 отсчет. По сути, этот индикатор обнаруживает отсчеты, которые вызовут клиппинг, если сигнал будет преобразован в ограниченную битовую глубину. Переключатель «TP» переключает индикацию уровня и клиппинга между «истинным пиком» и «простым пиком». Индикация клиппинга истинных пиков полезна при использовании формования шума, при дизеринге с низкой битовой глубиной, поскольку шум становится достаточно мощным, чтобы превышать 0 дБ полной шкалы.

Кнопка «Reset» («Сброс») может использоваться для сброса счетчиков и начала накопления статистики заново.

#### Индикаторы уровня

Селектор «Metering» («Измерение») позволяет выбрать режим смещения измерителя уровня. В режимах «dBFS», «dBFS.30» и «dBFS.15» смещение не применяется. Эти три режима имеют разный диапазон индикатора уровня. Режим «dBFS + 3» добавляет 3 дБ к индикатору уровня, значениям «RMS»/«Integr» (индикация пикового уровня не меняется по сравнению с режимами «dBFS»). Этот режим можно использовать в сочетании с режимами отображения спектра «Align 0 dB» и «Slope=0» для согласования спектральной мощности с измерителем уровня.

Режимы «K-20», «K-14» и «K-12» предлагают различные режимы смещения по K-system, первоначально предложенные Бобом Кацем. «К-20 С», «К-14 С» и «К-12 С» реализуют режимы калибровки уровня. В этих «K» режимах постоянные времени среднеквадратичного интегрирования и восстановления измерителя уровня фиксированы на уровне 600 мс в соответствии со спецификацией Ksystem, время интегрирования измерителя уровня не зависит от окна

«Настройки» плагина. Взвешивание не используется во всех этих «K» режимах измерения.

Режимы «LUFS» и «LU» реализуют стандарт измерения EBU-R128, Квзвешенный, в соответствии с примечаниями ITU-R BS.1770-4 и Tech 3341-2016 (предлагается большинство элементов «EBU Mode», кроме шкалы EBU +18; а также не отображается суммарный уровень громкости). Режимы с суффиксом «ML» отображают мгновенную громкость на индикаторе уровня, с окном интегрирования 0,4 секунды, режимы «SL» отражают кратковременную громкость, с окном интегрирования 3 секунды. Оба режима также отображают интегрированную громкость на панели статистики «Integr». В этих режимах время интегрирования измерителя уровня фиксировано и не зависит от значений в окне «Настройки» плагина. Интегрированный уровень громкости обновляется только два раза в секунду и учитывает только последние 5 минут измерений громкости с момента сброса/перезапуска из-за ограничений ЦП в реальном времени. Для расчета «Max Crest Factor» в режимах LUFS/LU используется тот же метод, что и в других режимах измерения; однако это выполняется с использованием интегрированного уровня громкости RMS, а не уровня громкости EBU-R128, но все же с использованием K-взвешивания.

### Correlation Meter (Измеритель корреляции)

Эта панель содержит индикатор, который показывает среднюю корреляцию в реальном времени между двумя первыми входными каналами (среднее за 500 мс).

На этой панели также отображается средний баланс (в децибелах) между двумя первыми входными каналами за последние 3 секунды. Отрицательные значения говорят о том, что первый (левый) канал громче на указанную величину в децибелах.

Пожалуйста, прочтите тему под названием «Элемент знаний – Корреляция» в «Основном руководстве пользователя Voxengo» для получения конкретной информации о значениях корреляции и их возможном значении.

## **Авторский раздел**

Автор DSP-алгоритмов, кода внутренней маршрутизации сигналов, оформления интерфейса пользователя – Алексей Ванеев.

Автор кода графического интерфейса пользователя – Владимир Столыпко. Авторы графических элементов – Владимир Столыпко и Scott Kane.

Данный плагин реализован в форме мульти-платформенного кода на C++ и использует: библиотеку сжатия "zlib" (написана Jean-loup Gailly и Mark Adler), код "base64" Jouni Malinen, FFT-алгоритм Takuya Ooura, уравнения расчета фильтров Magnus Jonsson и Robert Bristow-Johnson, VST plug-in technology by Steinberg, AudioUnit plug-in SDK by Apple, Inc., AAX plug-in SDK by Avid Technology, Inc., Intel IPP and run-time library by Intel Corporation (использованы в соответствии с лицензионными соглашениями, данными всеми этими сторонами).

Правообладатель Voxengo SPAN © 2004-2025 Алексей Ванеев.

VST is a trademark and software of Steinberg Media Technologies GmbH.